# **Áno-Nie tlaidlo**

# Windows prvok - Áno-Nie tlaidlo

Windows prvok - Áno-Nie tlaidlo (Check box) slúži na zobrazenie a modifikáciu dvojstavových informácií - informácií logického typu. Zaškrtnuté tlaidlo reprezentuje hodnotu Áno - True, 1 alebo inú hodnotu nerovnajúcu sa 0, a prázdne tlaidlo reprezentuje hodnotu Nie - False alebo 0, resp. neplatnú hodnotu.

Tlaidlo sa ovláda pomocou myši, alebo v prípade, že má fókus (je aktívne), pomocou klávesy "Medzera". Tlaidlo sa nedá ovláda, ak zobrazuje inú celoíselnú hodnotu ako 0 alebo 1.

# Ukážka

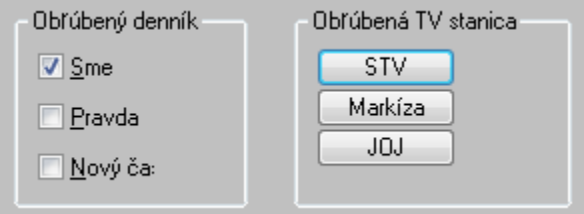

# **Vytvorenie Áno-Nie tlaidla**

- 1. V nástrojovej lište [Kreslenie](https://doc.ipesoft.com/pages/viewpage.action?pageId=84350550) stlate tlaidlo **Áno-Nie Tlaidlo** .
- 2. Umiestnite kurzor na pozíciu v schéme, kde bude roh tlaidla a kliknite myšou.
- 3. Umiestnite kurzor na pozíciu v schéme, kde bude protiahlý tlaidla a kliknite myšou.

Konfigurácia parametrov Áno-Nie tlaidla prebieha v [paletke Pripojenie objektu](https://doc.ipesoft.com/display/D2DOCV22SK/Paletka+Pripojenie+objektu) prostredníctvom nasledujúcich záložiek:

# **Pripojenie**

# **Pripojený objekt**

Výber objektu na pripojenie. Pripojený objekt definuje stav Áno-Nie tlaidla (zaškrtnuté / prázdne) a naopak, hodnota pripojeného objektu sa zmení vždy po zmene stavu Áno-Nie tlaidla užívateom. Pripojený objekt musí ma logický alebo celoíselný typ hodnoty.

V prípade objektu typu Štruktúrovaná premenná, je potrebné uri, hodnota ktorej bunky bude pripojená k tlaidlu. Jednoznaná pozícia bunky v štruktúrovanej premennej je definovaná názvom stpca (parameter **Stpec**) a íslom riadku (parameter **Riadok**). Pre objekt typu Pole hodnôt je potrebné uri, ktorý prvok poa má by pripojený k tlaidlu.

# **Skript**

# **Referenná premenná**

Slúži na pomenovanie tlaidla pre použitie v skripte formou referennej premennej.

# **Metadáta**

Priradenie aplikaných dát ([metadáta](https://doc.ipesoft.com/pages/viewpage.action?pageId=84350094)) grafickému objektu. Ak má objekt nejaké metadáta, zobrazí sa v tlaidle meno prvého záznamu metadát. Ak má viac záznamov bude za menom ",..." .

# **Udalos**

Výber [udalosti](https://doc.ipesoft.com/display/D2DOCV22SK/Udalosti) pre prvok Vstup textu. Zoznam obsahuje nasledovné udalosti:

- [OnClick](https://doc.ipesoft.com/display/D2DOCV22SK/OnClick)
- **[OnGotFocus](https://doc.ipesoft.com/display/D2DOCV22SK/OnGotFocus)**  $\bullet$
- **[OnLostFocus](https://doc.ipesoft.com/display/D2DOCV22SK/OnLostFocus)**

# **Obsluha udalosti**

Definovanie udalosti zvolenej v parametri **Udalos**.

# **Info text/URL**

### **Info text**

Definovanie informaného textu, ktorý sa zobrazí formou bublinkovej nápovedy pri nastavení ukazovatea myši nad tlaidlom po otvorení schémy v procese [D](https://doc.ipesoft.com/display/D2DOCV22SK/D2000+HI+-+Human+Interface) [2000 HI](https://doc.ipesoft.com/display/D2DOCV22SK/D2000+HI+-+Human+Interface).

Možnos použi [Slovník](https://doc.ipesoft.com/pages/viewpage.action?pageId=84349798) (pre otvorenie stlate **CTRL+L**).

# **URL**

Definovanie URL adresy pre otvorenie internetovej stránky zo schémy. Adresa sa dá nastavi aj zo skriptu schémy prostredníctvom funkcie [%](https://doc.ipesoft.com/display/D2DOCV22SK/HI_GetOBJURL) [HI\\_SetOBJURL.](https://doc.ipesoft.com/display/D2DOCV22SK/HI_GetOBJURL)

# **Parametre**

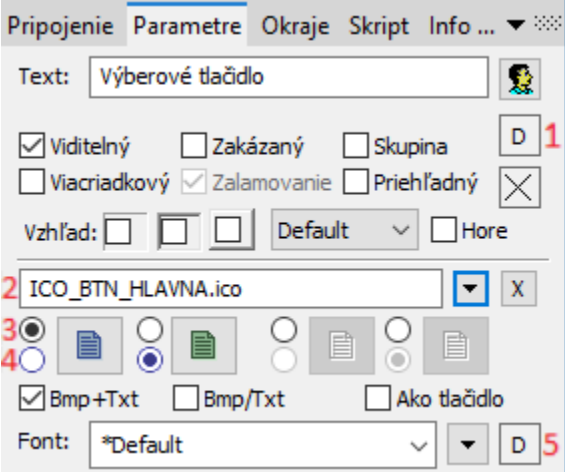

# **Text**

Definovanie textu zobrazeného veda Áno-Nie tlaidla. Reazec môže zobrazova aj tzv. živé hodnoty objektu definovaného parametrom [Pripojený objekt](https://doc.ipesoft.com/pages/viewpage.action?pageId=17274128#id-�noNietlaidlo-pripojeny_objekt), ale takéto reazce musia ma špeciálny formát - podrobnejšie informácie v kapitole [Formátovacie masky.](https://doc.ipesoft.com/pages/viewpage.action?pageId=84349852) Možnos použi [Slovník](https://doc.ipesoft.com/pages/viewpage.action?pageId=84349798) (pre otvorenie stlate **CTRL+L**).

Ak chceme dosiahnu podobný efekt ako na ukážke, teda text, kde je niektorý znak podiarknutý, uvedieme pred takýto znak symbol **&**. Tlaidlo na ukážke má parameter **Text** definovaný nasledovne - **&Sme**. Znak, ktorý je podiarknutý, slúži potom v kombinácii s klávesom **Alt** pri zobrazení schémy v procese [D](https://doc.ipesoft.com/display/D2DOCV22SK/D2000+HI+-+Human+Interface) [2000 HI](https://doc.ipesoft.com/display/D2DOCV22SK/D2000+HI+-+Human+Interface) ako klávesové skratky - rýchla voba. Napr. pre tlaidlo z ukážky bude rýchla voba **Alt+P**. Rýchla voba z klávesnice má presne taký efekt ako stlaenie tlaidla pomocou myši.

**Poznámka:** Použitie klávesových skratiek nie je funkné pre schému typu MDI (parameter **Typ okna** - voba [Na ploche HI](https://doc.ipesoft.com/pages/viewpage.action?pageId=84350526#Parametregrafickejsch�my-typ_okna)), pokia táto nie je podschémou inej schémy.

# **Viditený**

Parameter uruje, i tlaidlo bude viditené pri prvom otvorení schémy v procese [D2000 HI.](https://doc.ipesoft.com/display/D2DOCV22SK/D2000+HI+-+Human+Interface) Parameter je možné meni zo skriptu pomocou funkcie [%](https://doc.ipesoft.com/display/D2DOCV22SK/HI_GetVisible) [HI\\_SetVisible](https://doc.ipesoft.com/display/D2DOCV22SK/HI_GetVisible).

# **Zakázaný**

Parameter uruje, i tlaidlo bude pri prvom otvorení schémy v procese [D2000 HI](https://doc.ipesoft.com/display/D2DOCV22SK/D2000+HI+-+Human+Interface) aktívne alebo neaktívne. Parameter je možné meni zo skriptu pomocou funkcie [%HI\\_SetEnable.](https://doc.ipesoft.com/display/D2DOCV22SK/HI_GetEnable)

#### **Skupina**

Parameter definuje prvý Windows prvok v [skupine Windows prvkov](https://doc.ipesoft.com/pages/viewpage.action?pageId=84350077).

#### **Farba podkladu (1)**

Pri niektorých windows prvkoch je možné nastavi farbu podkladu. Táto farba sa používa aj ako farba pri použití okrajov windows prvku (vi. parametre Okraje). Ak je v políku písmeno D použije sa default farba z windowsov, resp podkladová farba schémy. Ak je nastavený príznak priehadný a iné parametre priehadnos nepotlaia (napr. použitie bitových máp), farba sa neuplatní.

# **Viacriadkový**

Zobrazovaný text môže by zobrazený vo viacero riadkoch

# **Zalamovanie**

Platí pre Viacriadkový vstup textu. Spôsobuje automatické zalamovanie (od riadkovanie) dlhého textu.

# **Priehadný**

Priehadný podklad Windows prvku.

**Poznámka:** Priehadnos sa použije iba pri zobrazení Windows prvku na obrazovke monitora, nie pri tlai.

#### **Vzhad**

Možný vzhad rámika okolo windows prvku

### **Horizontálne umiestnenie**

Default - základné pre daný windows prvok / Vavo / Vstrede / Vpravo

#### **Hore**

Vertikálne umiestnenie. Bez tejto voby je text umiestnený v strede s touto vobou umiestnený v hore.

#### **Bitové mapy**

Tlaidlá umožujú zobrazova (poda stavu v ktorom sa nachádzajú) 1-4 bitové mapy. Pri použití bitových máp sa neberie do úvahy parameter transparentnos, tlaidlo sa kreslí ako pri použití parametra "Ako tlaidlo" s tým rozdielom, že základné (defaultne) umiestnenie je vavo a nie v strede.

Okno priradenia bitových máp obsahuje pole výberu bitovej mapy (2) pre vybraný stav tlaidla.

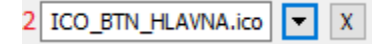

Toto pole obsahuje meno bitovej mapy, tlaidlo otvárajúce okno výberu a tlaidlo zrušenia výberu (x). Zrušenie pripojenia je možné aj zadaním neexistujúceho mena bitovej mapy.

Pod priestorom výberu sa nachádza pole bitových máp pre možné stavy tlaidla,

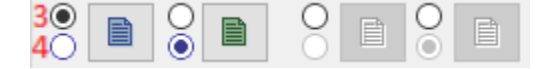

kde (3) uruje, s ktorým stavom sa pracuje v poli výberu a (4) naznauje typ stavu (neoznaený, oznaený, zakázaný a zakázaný oznaený). Ukážka jednotlivých stavov:

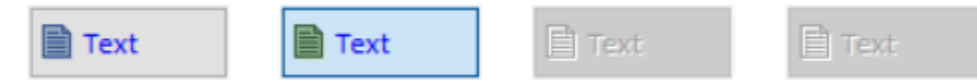

Výber stavu je pre niektoré stavy (nie pre stav zakázaný) možný ak kliknutím do zobrazenia použitej bitovej mapy. A štart výberu dvojitým kliknutim do zobrazenia použitej bitovej mapy.

# **Poznámka pre aplikáciu D2000 Tenký klient**

Bitové mapy nie sú podporené. Viac pravidiel na stránke [Pravidlá kreslenia a vlastnosti objektov pre D2000 Tenký klient.](https://doc.ipesoft.com/pages/viewpage.action?pageId=84348778#Pravidl�kresleniaavlastnostiobjektovpreD2000Tenk�klient-graf_obj)

# **Bmp+Text**

Ak je definovaná bitová mapa zobrazí sa s ou aj text umiestnenie je bitová mapa a veda nej text.

#### **Bmp/Text**

Ak je definovaná bitová mapa zobrazí sa s ou aj text umiestnenie je bitová mapa a pod ou text.

# **Ako tlaidlo**

Vzhad výberového tlaidla - štandardný vzhad (vi hore uvedená **Ukážka** - tlaidlá v asti "Obúbený denník") alebo stlaitené tlaidlo (vi hore uvedená **Ukážka** tlaidlá v asti "Obúbená TV stanica").

#### **Font**

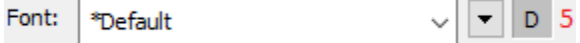

Názov použitého fontu je zobrazený v rozbaovacom zozname, ktorý obsahuje pre zrýchlenie výberu posledne použité fonty. Za ním sa nachádza tlaidlo výberu zo všetkých definovaných textových štýlov. Štýl vybratý z tohto zoznamu sa použije pre popis tlaidla. Viac sa o textových štýloch dozviete v kapitole [Konfigurácia textových štýlov.](https://doc.ipesoft.com/pages/viewpage.action?pageId=84350026)

Posledným parametrom je farba textu (5) a jej výber. Ak je v políku písmeno D použije sa default farba z windowsov.

# **Súvisiace stránky:**

[Windows prvky](https://doc.ipesoft.com/display/D2DOCV22SK/Windows+prvky) [Funkcie aktívnej schémy pre ovládanie GO](https://doc.ipesoft.com/pages/viewpage.action?pageId=84347833)